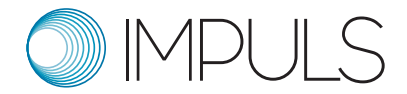

# Verwendungsnachweis erstellen im Antragsportal

*(alle Projektnummern mit BMCOIM…)*

#### 1.) Ausgangssituation: Der Fördervertrag ist aktiv und geöffnet

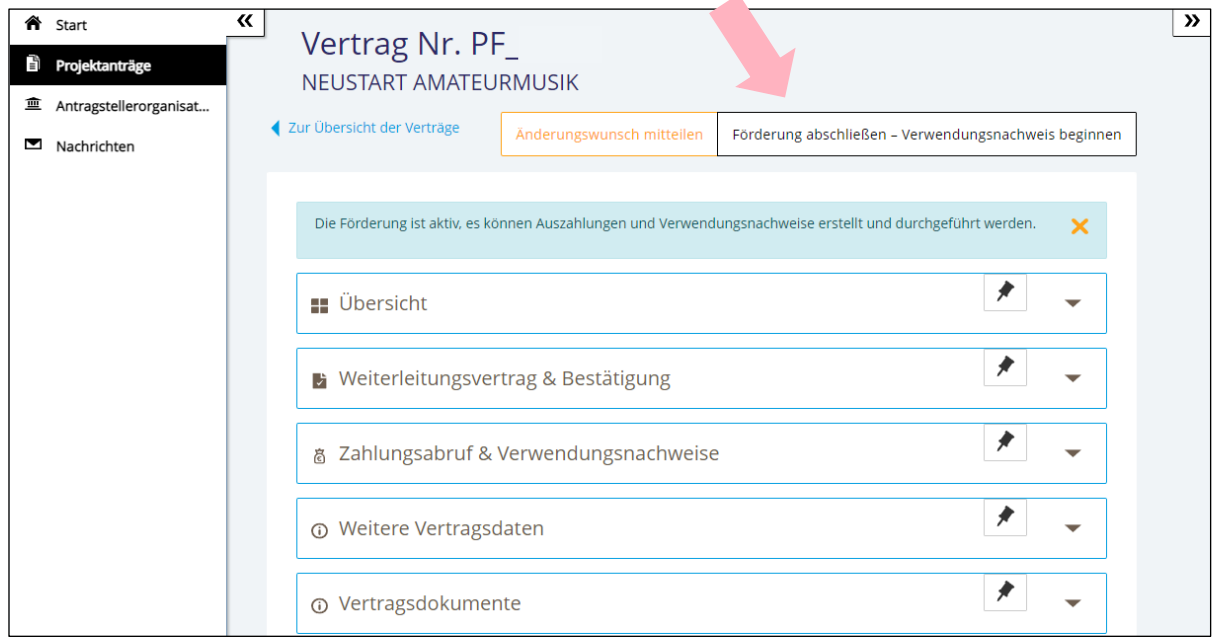

#### 2.) Förderung abschließen – Verwendungsnachweis beginnen

Mit einem Klick auf **"Förderung abschließen – Verwendungsnachweis beginnen"** wird der Auszahlungsplan abgeschlossen.

**ACHTUNG: Ab dann sind keine Auszahlungen mehr möglich. Es können keine neuen Zahlungsabrufe mehr erstellt werden.** Bitte klicken Sie aus diesem Grund auch nur auf diesen Button, wenn Ihr Projekt abgeschlossen ist und Sie bereits alle Zahlungsabrufe getätigt haben! Sie erhalten hierzu auch diese Nachricht:

T +49 (0)7425 32 88 06 – 64 impuls@bundesmusikverband.de www.bundesmusikverband.de/impuls

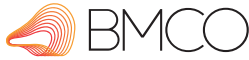

Gefördert von:

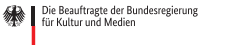

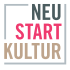

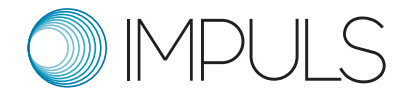

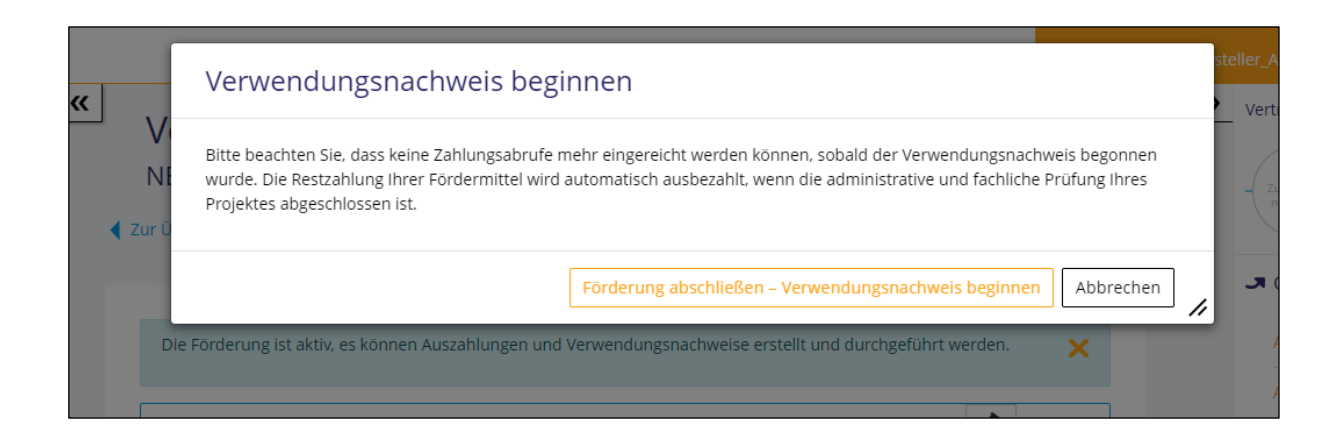

## 3.) Bestätigungsnachricht mit Hinweisen

Als Bestätigung erhalten Sie dann eine Nachricht mit Instruktionen, welche Dokumente hochgeladen werden müssen und wo Sie die Vorlagen dafür finden. Dort finden Sie auch eine Checkliste dazu.

**Sollte Ihr Projekt nicht stattgefunden haben oder möchten Sie von der Förderung**  zurücktreten, nutzen sie bitte die Erklärung "Rücktritt von Förderung" unter unse**ren Downloads auf der Seite https://impuls.bundesmusikverband.de/downloads/.**

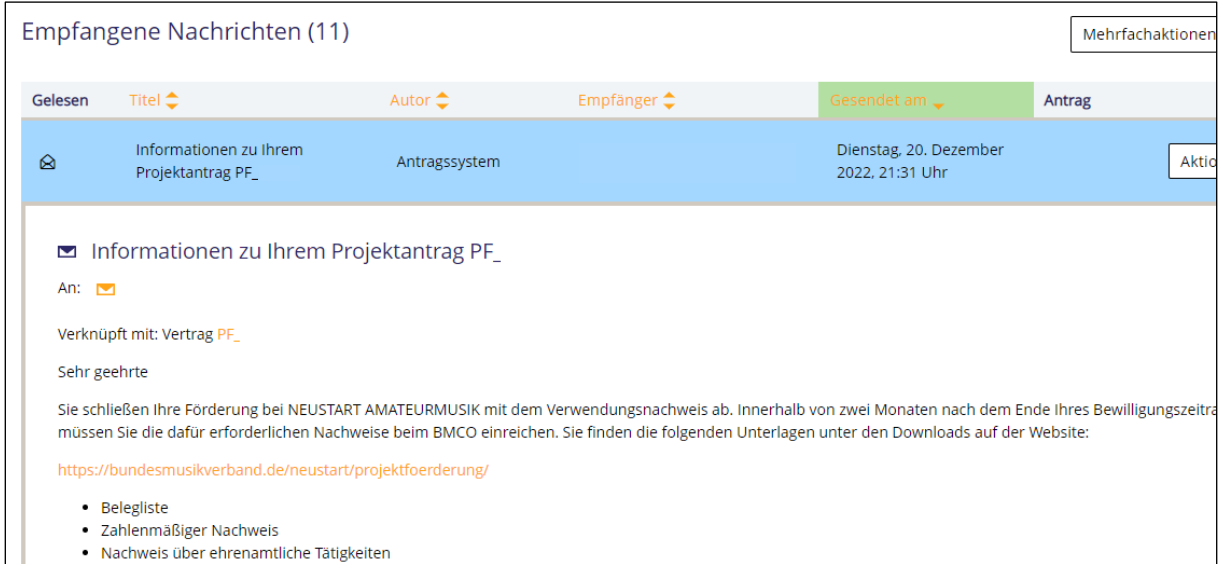

Bei IMPULS finden Sie die genannten Unterlagen unter https://impuls.bundesmusikverband.de/downloads/.

T +49 (0)7425 32 88 06 – 64 impuls@bundesmusikverband.de www.bundesmusikverband.de/impuls

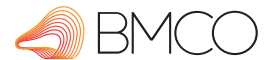

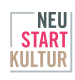

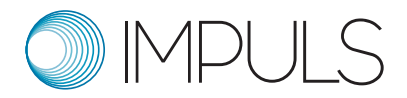

### 4.) Dokumente (mindestens die drei oben genannten) hochladen

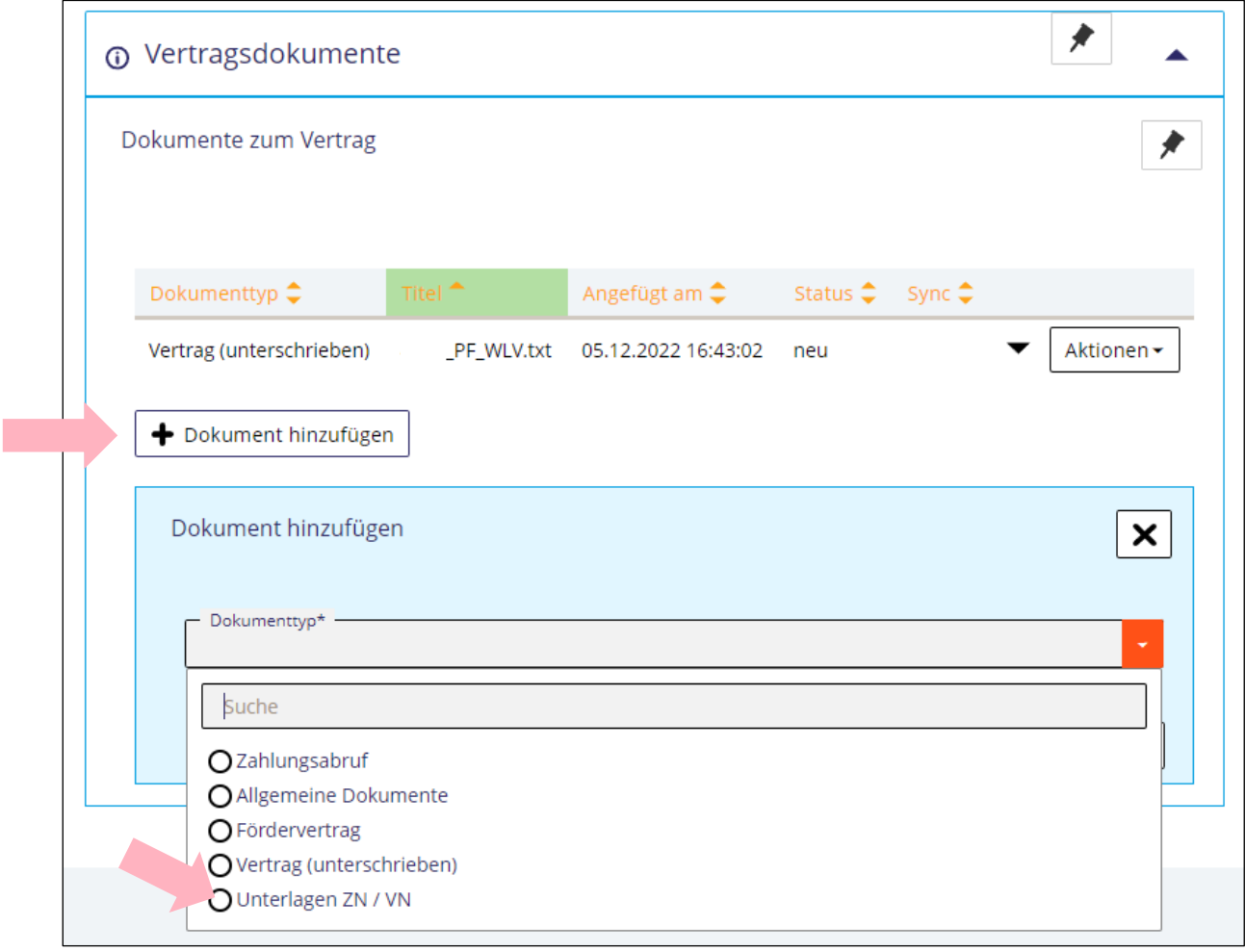

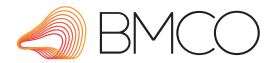

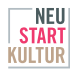